# **HATÁRIDŐK**

• **A tanári portfólió és munkanapló NEPTUN egységes tanulmányi rendszerbe való feltöltésének határideje a szorgalmi időszak utolsó napja.**

• **Jelen félévben feltöltésre 2024. május 08. 14:00 órától legkésőbb 2024. május 17. 23:59 óráig** van lehetőség.

Amennyiben a portfólió és munkanapló már egyszer feltöltésre került a NEPTUN rendszerébe, azokat nem kell újra feltölteni.

# **KÉRJÜK AZ IDŐPONTOK BETARTÁSÁT!**

**Az RCL tanárszakos hallgatóknak a Tanulmányi Osztályra és a Tanárképző Központhoz papíralapon**

## **NEM KELL LEADNI a portfóliót és a hozzá tartozó munkanaplót.**

## A NEPTUN egységes tanulmányi rendszerbe feltöltendő:

- **Portfólió kizárólag .pdf fájltípusban** tölthető fel, max. méret **5 MB formátumban. A fájl elnevezése:** Vezeteknev\_Keresztnev\_Portfolio\_leadas\_eve
- **Eredeti** (minden lap), teljes fedőlappal ellátott (**név feltüntetésével) C típusú munkanapló .pdf formátumban.**

**A fájl elnevezése:** Vezeteknev\_Keresztnev\_Munkanaplo\_leadas\_eve.

Amennyiben a fájlok méretei meghaladják a megengedett méretet, úgy javasoljuk, hogy az adott fájlt csomagolják be "\*.zip" kiterjesztésű fájlba.

[https://support.microsoft.com/hu-hu/windows/f%C3%A1ilok-t%C3%B6m%C3%B6r%C3%ADt%C3%A9se-%C3%A9s-kibont%C3%A1sa-8d28fa72-f2f9-](https://support.microsoft.com/hu-hu/windows/f%C3%A1jlok-t%C3%B6m%C3%B6r%C3%ADt%C3%A9se-%C3%A9s-kibont%C3%A1sa-8d28fa72-f2f9-712f-67df-f80cf89fd4e5) [712f-67df-f80cf89fd4e5](https://support.microsoft.com/hu-hu/windows/f%C3%A1jlok-t%C3%B6m%C3%B6r%C3%ADt%C3%A9se-%C3%A9s-kibont%C3%A1sa-8d28fa72-f2f9-712f-67df-f80cf89fd4e5)

A portfólióra és munkanaplóra az Ön neve a személyazonosító igazolványa és a Neptun rendszer szerint kerüljön feltüntetésre!

Eltérés esetén **a feltöltés előtt** vegye fel a kapcsolatot a Tanulmányi Osztállyal!

A portfólió esetében nincs kitöltendő és leadandó nyilatkozat!

A portfólió készítése során az egyetem és a kar pontos nevét szükséges megadni:

#### **Károli Gáspár Református Egyetem Bölcsészet- és Társadalomtudományi Kar**

**A portfólió és munkanapló Neptunba való feltöltésének folyamata itt érhető el: [Útmutató lépésről lépésre](https://btk.kre.hu/images/Portfolio_feltoltes_utmutatoRCL2023.pptx) Kattintson a sorra!**

Amennyiben észrevétele van, kérdése merülne fel, kérjük keresse munkaidőben tanulmányi ügyintézőjét Borboláné Nagy Ilona Edinát – [nagy.ilona@kre.hu.](mailto:%20nagy.ilona@kre.hu)

#### **TVSz.: 14. sz. függelék 9. §**

## **Portfólió**

- (1) A hallgató az egyetemi tanulmányaihoz kapcsolódóan **portfóliót készít**, amelynek bemutatása és megvédése a tanári képesítő vizsgának része. A portfóliónak tartalmaznia kell a TKK által meghatározott, a képzés során végzett kurzusokhoz és a gyakorlatokhoz elkészített dokumentumokat.
- (2) A tanári portfóliónak a tanári mesterszak során végzett gyakorlati tevékenységek értékelésében kiemelkedő szerepe van. Lehetőséget teremt a hallgató szakmai fejlődésének megismerésére, és munkájának értékelésére. Elkészítése a képzési idő utolsó félévében, illetve az egyéni tanítási gyakorlat ideje alatt kötelező, értékelése a tanári képesítő vizsga részét képezi.
- (3) A portfólió a hallgató kompetenciáit bemutató, illusztráló dokumentum, amely tükrözi az egyéni kompetenciafejlesztési terv alapján kialakuló, személyenként változó szakmai különbségeket. Azonos kritériumok alapján készülő, mégis egyedi dokumentumokat, önreflexiókat, speciális kompetenciákat megjelenítő anyagokat tartalmaz, különös tekintettel a tanári kompetenciák fejlődését bemutató dokumentumokra.
- **(4) A tanári záróvizsgára a jelölt a szakmai fejlődéséről prezentációt készít, amelyet bemutat és megvéd. A prezentáció során a jelölt röviden bemutatja a portfólió legfontosabb elemeit, hogy a vizsgabizottság előtt bizonyságot tegyen az elsajátított tanári kompetenciákról, ill. a megszerzett széleskörű szakmai és pedagógiai tudásáról. A prezentáció időtartama kb. 10-12 perc, a tartalmi szempontok mellett az időkorlátok betartása, ill. formai (esztétikai és prezentációs-technikai) szempontok is az értékelés alapját képezik.**
- **(5) A portfólió elbírálását a TKK főigazgatója által kijelölt oktatók végzik a hallgatók számára is ismert bírálati szempontrendszer alapján. A bírálatot a hallgató legkésőbb a záróvizsga időpontja előtt egy héttel megkapja.**
- **(6) Amennyiben a bíráló(k) álláspontja szerint a portfólió elégtelen, és ezt a másodbírálatra felkért bíráló is megerősíti, a portfólió nem fogadható el, a jelölt nem bocsátható záróvizsgára. Erről a másodbíráló értesíti a hallgatót. Ebben az esetben a tanárjelöltnek az elégtelenre minősített portfóliót újra kell írnia.**

#### ❖❖❖❖❖❖❖❖❖❖❖❖❖❖

# **2017 ELŐTT KEZDETT HALLGATÓKRA VONATKOZÓ INFORMÁCIÓK:**

A 2017 előtti képzéseknél a bemenettől függően kapcsolódó dolgozat készítése is szükséges lehet a hallgatók részéről. Erről a képzés során a hallgatók tájékoztatva lettek. (A kapcsolódó dolgozat formai követelményei azonosak a szakdolgozat formai követelményeivel.)

A Tanulmányi Osztályra szakdolgozatot nem kell és nem lehet leadni!

Kinyomtatott, bekötött kapcsolódó szakdolgozat formai követelményei

Témavezető szaktanszékére leadandó:

- 1 példány kötött szakdolgozat, melybe be kell köttetni a KRE-BTK Konzultációk igazolása és nyilvánossági nyilatkozatot, valamint a Plágium nyilatkozatot.
- a tanszék által meghatározott további fűzött példány (ha szükséges).

A szakdolgozat készítése során Ön köteles volt öt alkalommal egyeztetni témavezetőjével. A bekötött és feltöltött szakdolgozatnak is tartalmaznia kell a **KRE-BTK Konzultációk igazolása és nyilvánossági nyilatkozat** formanyomtatványt, amelyen a témavezetővel folytatott rendszeres konzultáció igazolható.

#### **A konzultációs nyilatkozat elérhető:**

[KRE-BTK Konzultációk igazolása és nyilvánossági nyilatkozat](https://btk.kre.hu/images/TO/2021/KRE-BTK_Konzultaciok_igazolasa_dok-szkd_szkdptf_zdg_eseteben_20211105_HA_vegleges.pdf)

[https://btk.kre.hu/index.php/2015-10-20-12-12-54/letoltheto-nvomtatvanyok.html](https://btk.kre.hu/index.php/2015-10-20-12-12-54/letoltheto-nyomtatvanyok.html)

[KRE-BTK Konzultációk igazolasa es nyilvánossági nyilatkozat zarodolgozat eseteben HA.pdf](https://btk.kre.hu/images/TO/2021/KRE-BTK_Konzultaciok_igazolasa_es_nyilvanossagi_nyilatkozat_zarodolgozat_eseteben_HA.pdf)

Önnek ezt a nyomtatványt kell kitöltés/aláíratás után beköttetni a szakdolgozatba, és a Neptunba is feltölteni a szakdolgozat részeként.

#### **A konzultációk igazolását, azaz a témavezető aláírását csak kizárólagosan kézzel, kék tollal történő aláírás esetén tekinti a Tanulmányi Osztály elfogadottnak.**

**Kérem, erre nagyon ügyeljen!**

**Plágium nyilatkozat** elérhető: [Plágium nyilatkozat](https://btk.kre.hu/images/TO/2022/letoltheto/plagiumnyilatkozat.pdf) <https://btk.kre.hu/index.php/2015-10-20-12-12-54/letoltheto-nyomtatvanyok.html>

# **TUDNIVALÓK:**

A szakdolgozat készítése során Ön köteles volt öt alkalommal egyeztetni témavezetőjével.

A bekötött és feltöltött szakdolgozatnak is tartalmaznia kell a **KRE-BTK Konzultációk igazolása és nyilvánossági nyilatkozat** formanyomtatványt, amelyen a témavezetővel folytatott rendszeres konzultáció igazolható.

/A bekötött példányba az eredeti nyilatkozatot kell elhelyezni, a feltöltött változatba a nyilatkozatot digitalizált formában./

Elérhető: KRE-BTK Konzultációk igazolása és [nyilvánossági](https://btk.kre.hu/images/TO/2021/KRE-BTK_Konzultaciok_igazolasa_dok-szkd_szkdptf_zdg_eseteben_20211105_HA_vegleges.pdf) nyilatkozat vagy

<https://btk.kre.hu/index.php/2015-10-20-12-12-54/letoltheto-nyomtatvanyok.html>

A bekötött és feltöltött szakdolgozatnak tartalmaznia szükséges továbbá a Hallgatói követelményrendszer - Tanulmányi- és Vizsgaszabályzat (HKR-TVSz) 5. számú függelék szerinti **Plágium nyilatkozatot**.

/A bekötött példányba az eredeti nyilatkozatot kell elhelyezni, a feltöltött változatba a nyilatkozatot digitalizált formában./ Nyomtatvány formájában elérhető honlapunkon:

Plágium [nyilatkozat](https://btk.kre.hu/images/TO/2022/letoltheto/plagiumnyilatkozat.pdf) vagy <https://btk.kre.hu/index.php/2015-10-20-12-12-54/letoltheto-nyomtatvanyok.html>

A **fenti eredeti nyomtatványok**at kitöltésük után, a szükséges dátumokkal, aláírásokkal ellátva kell a **szakdolgozat része**ként (a teljes szakdolgozat végére beillesztve) beköttetni a szakdolgozatba, illetve a szakdolgozat elektronikus példányát a digitalizált nyilatkozatokkal a Neptun rendszerbe feltölteni. Fontos, hogy mindkét nyomtatvány kitöltésekor kék színnel fogó tollat használjanak!

# **A SZAKDOLGOZAT FORMAI KÖVETELMÉNYEI:**

- **FORMA**:
	- > köthetőség érdekében a lap **bal oldalán 3 cm-es margót** kell hagyni, az **alsó, felső és a jobb oldali margó 2 cm**
	- > **oldalszámozásnak a jobb alsó sarok**ba kell kerülnie
	- > sortávolság másfeles
	- > betűtípus Times New Roman
	- > betűméret 12-es
	- > egyoldalas nyomtatás
- A **KÜLSŐ BORÍTÓ**NAK tartalmaznia kell (minta szerint):
	- > Szakdolgozat szót
	- > dolgozat címét
	- > dolgozat készítőjének a nevét (személyazonosító igazolvány vagy útlevél alapján kell megadni)
	- > benyújtás évét

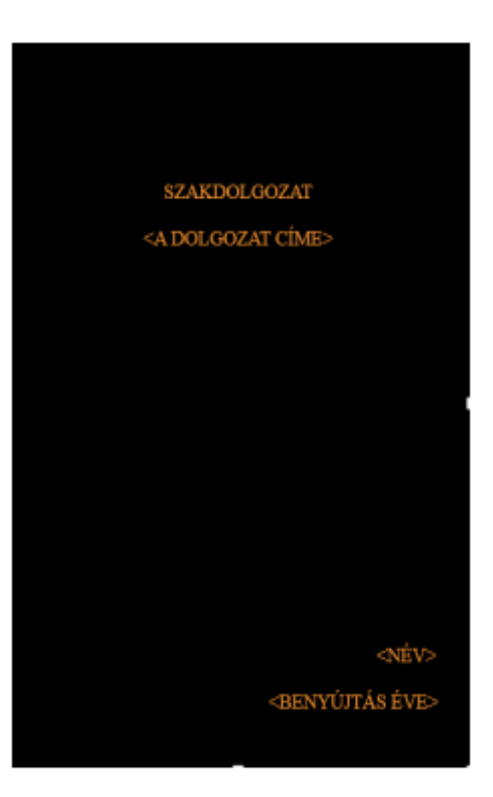

- A Szakdolgozat **ELSŐ LAP**JÁN szerepeltetni kell (minta szerint):
	- > egyetem és a kar teljes nevét
	- > **intézet** nevét
	- > szak nevét
	- > SZAKDOLGOZAT szót
	- > dolgozat címét
	- > dolgozat készítőjének a nevét
	- > évfolyamot
	- > konzulens nevét

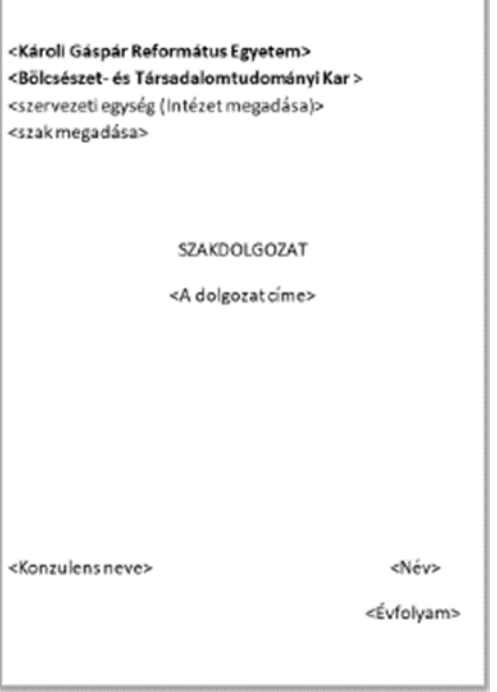

A szervezeti egység/intézet - szak megadásához használja az alábbi segédletet: [https://btk.kre.hu/images/TO/2022/letoltheto/intezetek-es-ala-tartozo](https://btk.kre.hu/images/TO/2022/letoltheto/intezetek-es-ala-tartozo-alap-mester-osztatlan-es-szakiranyu-tovabbkepzesek-szakjai.pdf)[alap-](https://btk.kre.hu/images/TO/2022/letoltheto/intezetek-es-ala-tartozo-alap-mester-osztatlan-es-szakiranyu-tovabbkepzesek-szakjai.pdf) [mester-osztatlan-es-szakiranvu-tovabbkepzesek-szakiai.pdf](https://btk.kre.hu/images/TO/2022/letoltheto/intezetek-es-ala-tartozo-alap-mester-osztatlan-es-szakiranyu-tovabbkepzesek-szakjai.pdf)

**A dolgozat tartalomjegyzékkel kezdődik, alá kell írni KÉK tollal az összefoglaló után, a bibliográfia/egyéb mellékletek előtt.**

A szakdolgozatra az Ön neve a személyazonosító igazolványa és a Neptun rendszer szerinti egyezőség esetében kerülhet feltüntetésre.

Eltérés esetén az elkészült/beadott dolgozat érvénytelen, leadás/feltöltés előtt vegye fel a kapcsolatot a Tanulmányi Osztállyal!

**TVSz. 77/A. § (1)** szerint a kapcsolódó dolgozat leadásának feltétele, hogy a hallgató (mint a mű szerzője) hozzájárul a dolgozatának nyilvánosságra hozatalához. A KRE-BTK Konzultációk igazolása és nyilvánossági nyilatkozat kitöltésével ezt megteszi, azaz hozzájárul a kapcsolódó dolgozatának nyilvánosságra hozatalához.

#### **A kapcsolódó dolgozat feltöltése a Neptun rendszerbe:**

A dolgozat feltöltéséhez szükséges dokumentumok:

#### Kötelező:

- "Szakdolgozat" típusba a "**Kapcsolódó dolgozatot" kell felölteni** kizárólag **pdf fájltípus tölthető fel**, max. méret 5 MB
- "Szakdolgozat kivonat1" típusba a "**Kapcsolódó dolgozatot" kell Word formátumban feltölteni** kizárólag docx fájltípus tölthető fel, max. méret 5MB
- "Plágium-nyilatkozat" dokumentum típusba a "**Szakdolgozat Plágium- és Nyilvánossági nyilatkozata**" leadott elektronikus kérelemből generált pdf-et kell feltölteni (kizárólag pdf fájltípus tölthető fel, max. 500 KB)
- "Konzultációs igazolás" típusba a "Konzultációs Nyilatkozat" leadott elektronikus kérelemből generált pdf-et kell feltölteni (kizárólag pdf fájltípus tölthető fel, max. 500 KB)

## Szükség szerint választható:

• "Szakdolgozat melléklet" típusba (ha van) (pdf, docx, jpeg, jpg, png fájltípusok egyike tölthető fel, max. méret 10 MB)

Amennyiben a fájlok méretei meghaladják a megengedett méretet, úgy javasoljuk, hogy az adott fájlt csomagolják be "\*.zip" kiterjesztésű fájlba.  $Pl.:$ 

[https://support.microsoft.com/hu-hu/windows/f%C3%A1ilok-t%C3%B6m%C3%B6r%C3%ADt%C3%A9se-%C3%A9s-kibont%C3%A1sa-8d28fa72-f2f9-](https://support.microsoft.com/hu-hu/windows/f%C3%A1jlok-t%C3%B6m%C3%B6r%C3%ADt%C3%A9se-%C3%A9s-kibont%C3%A1sa-8d28fa72-f2f9-712f-67df-f80cf89fd4e5) [712f-67df-f80cf89fd4e5](https://support.microsoft.com/hu-hu/windows/f%C3%A1jlok-t%C3%B6m%C3%B6r%C3%ADt%C3%A9se-%C3%A9s-kibont%C3%A1sa-8d28fa72-f2f9-712f-67df-f80cf89fd4e5)

## **A "Szakdolgozat" (kapcsolódó dolgozat) és a hozzá tartozó nyilatkozatok feltöltése a Neptunba: [Útmutató lépésről lépésre](https://btk.kre.hu/images/Szakdolgozat_feltoltes_utmutato2023-1.pptx) Kattintson a sorra!**

Amennyiben észrevétele van, kérdése merülne fel, kérjük, keresse tanulmányi ügyintézőjét, Borboláné Nagy Ilona Edinát – [nagy.ilona@kre.hu.](mailto:%20nagy.ilona@kre.hu)